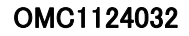

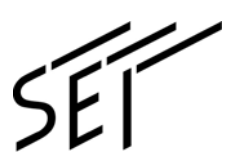

## 纤芯直视型光纤熔接机

# **TYPE-81C**

管理人员 使用说明书

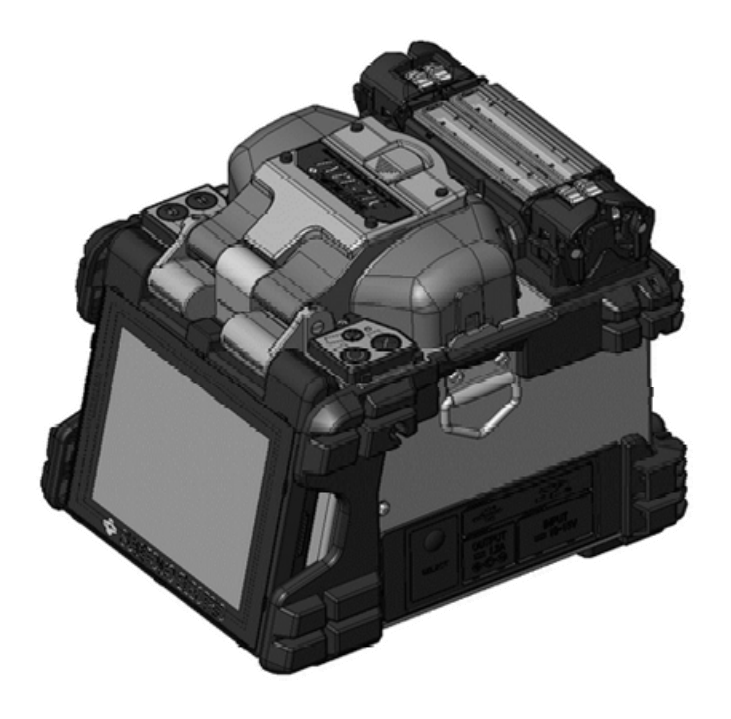

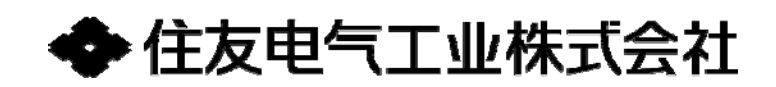

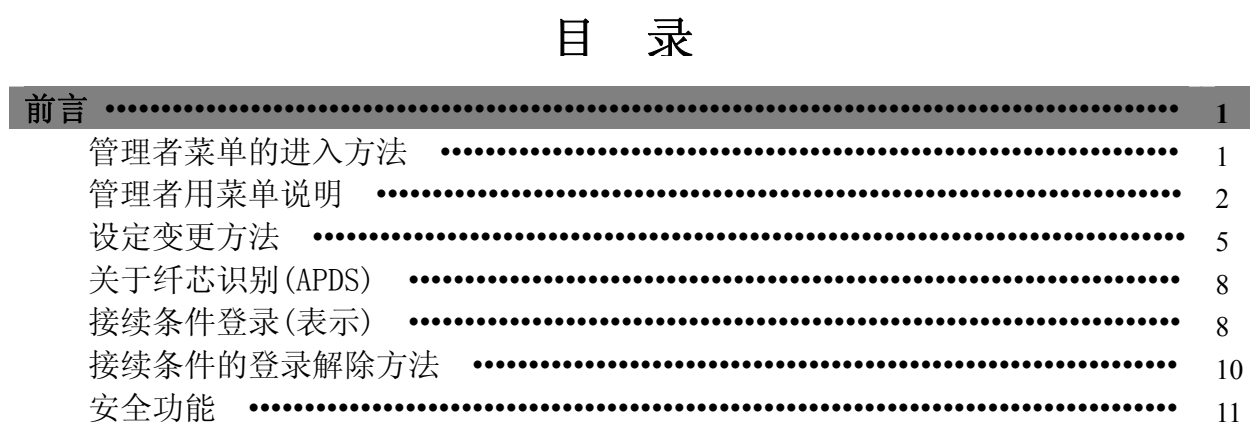

<span id="page-2-0"></span>前言

管理者可以设定密码,限制非管理者进入管理者菜单。

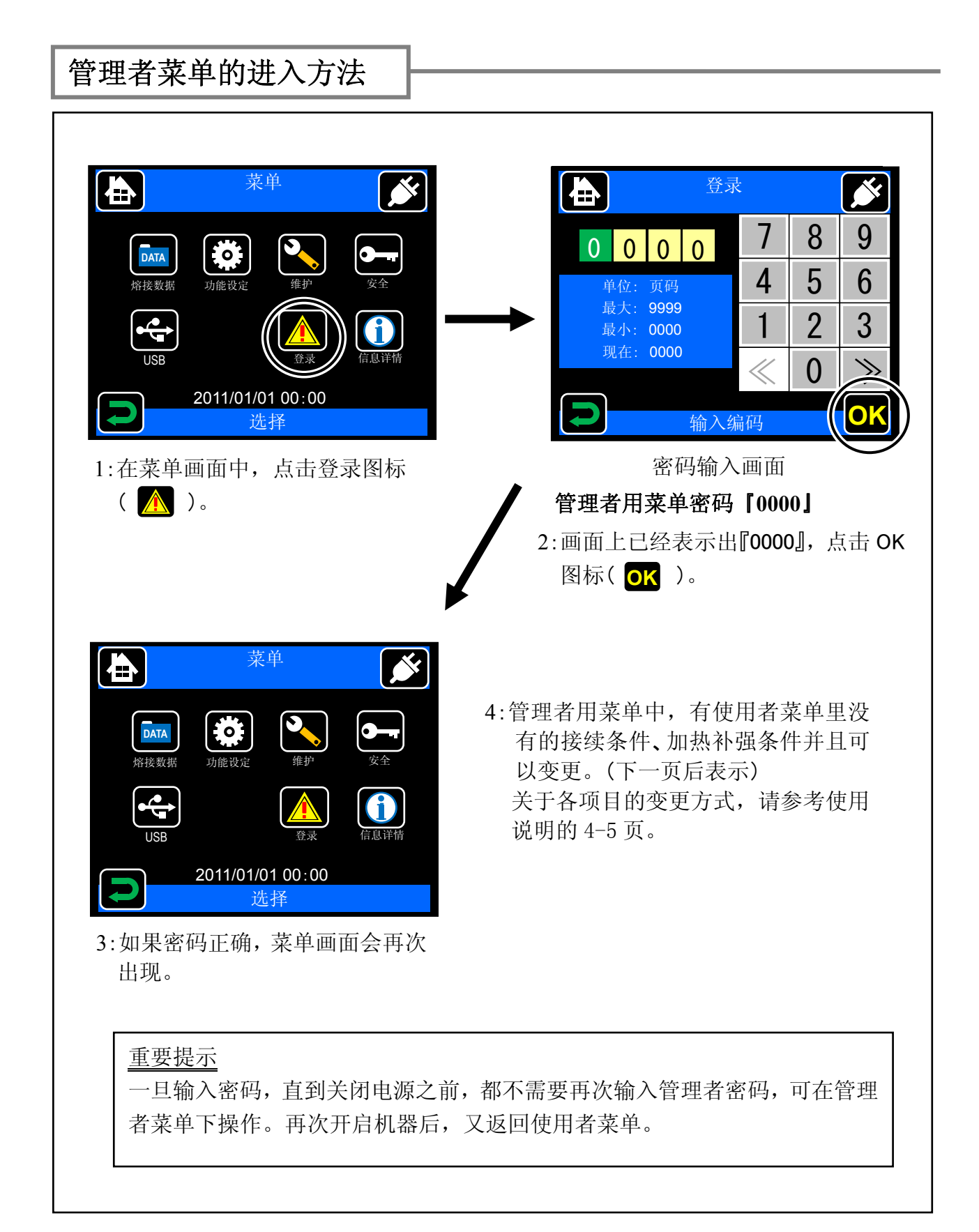

## <span id="page-3-0"></span>管理者用菜单说明

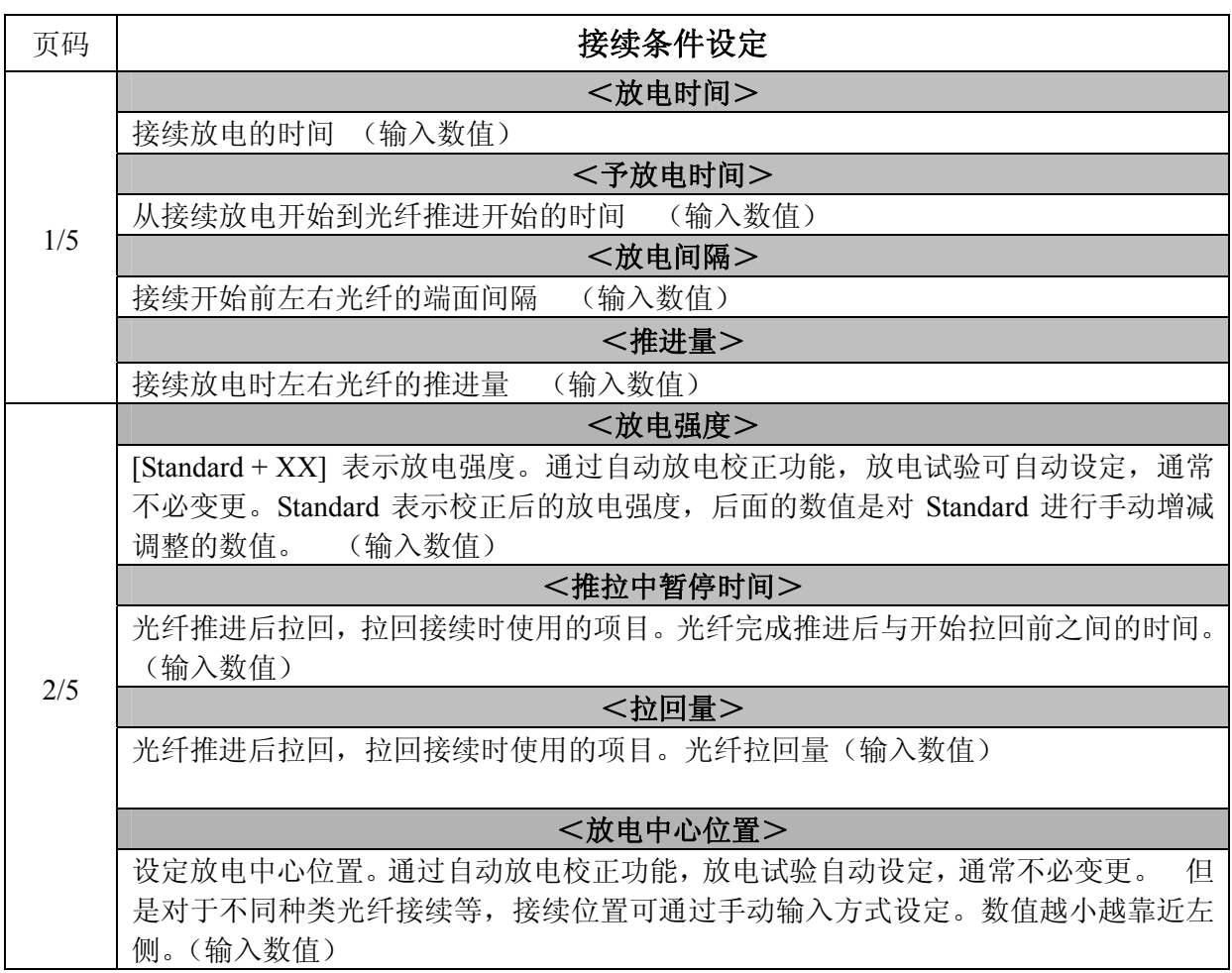

接下页

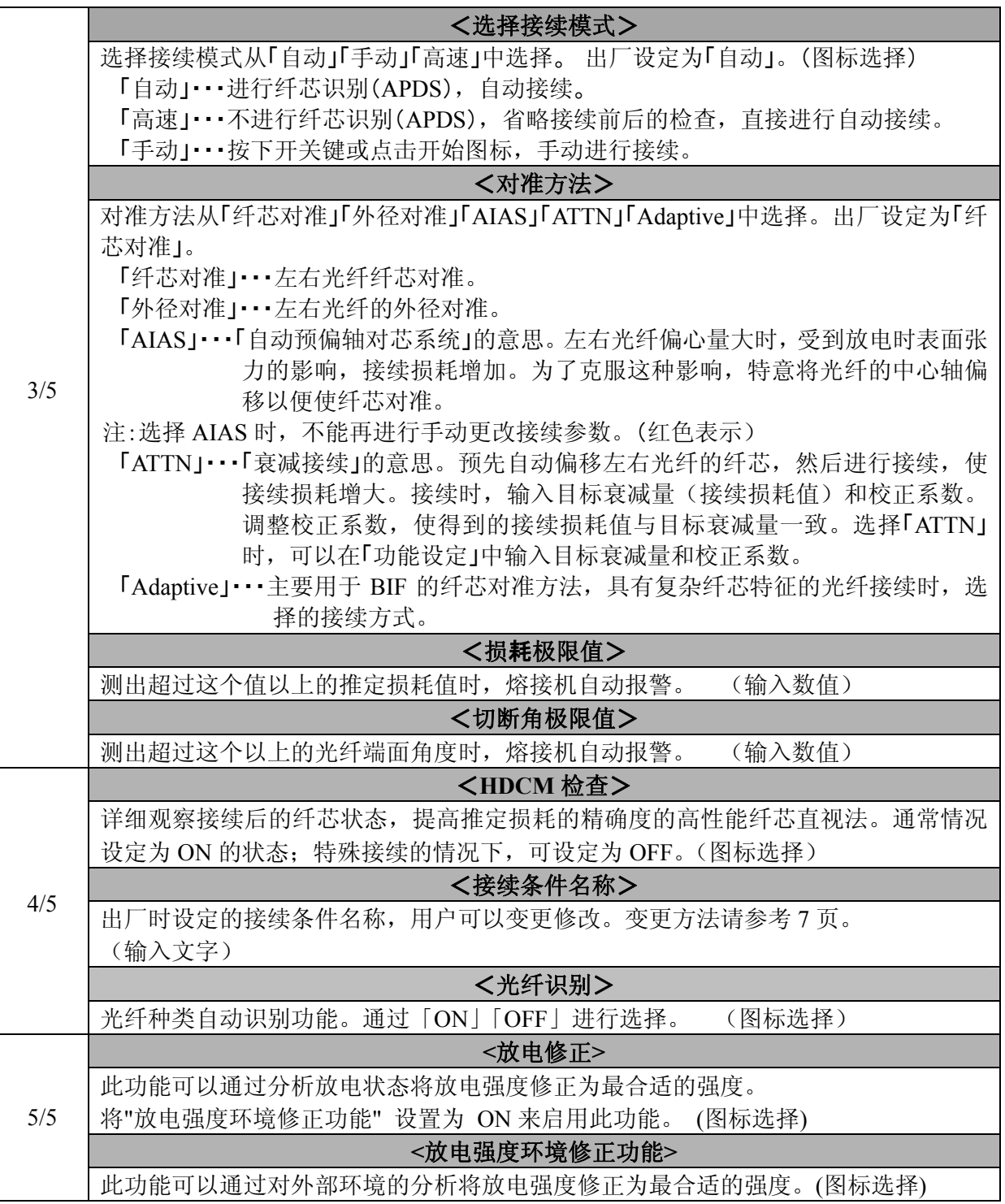

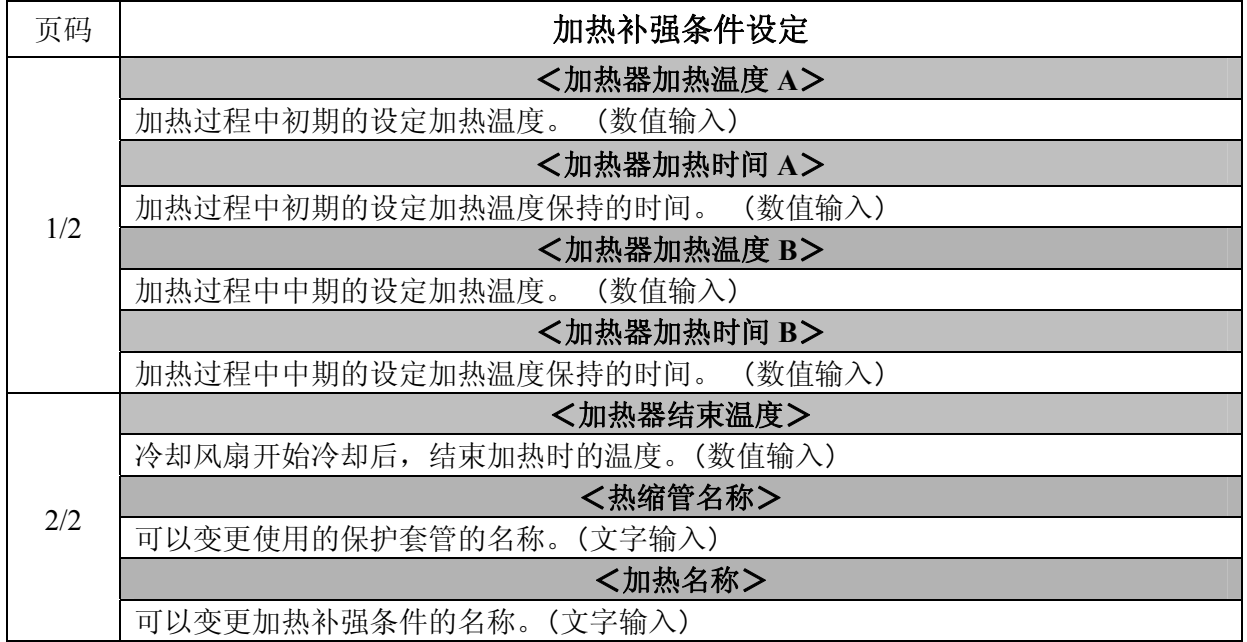

<span id="page-6-0"></span>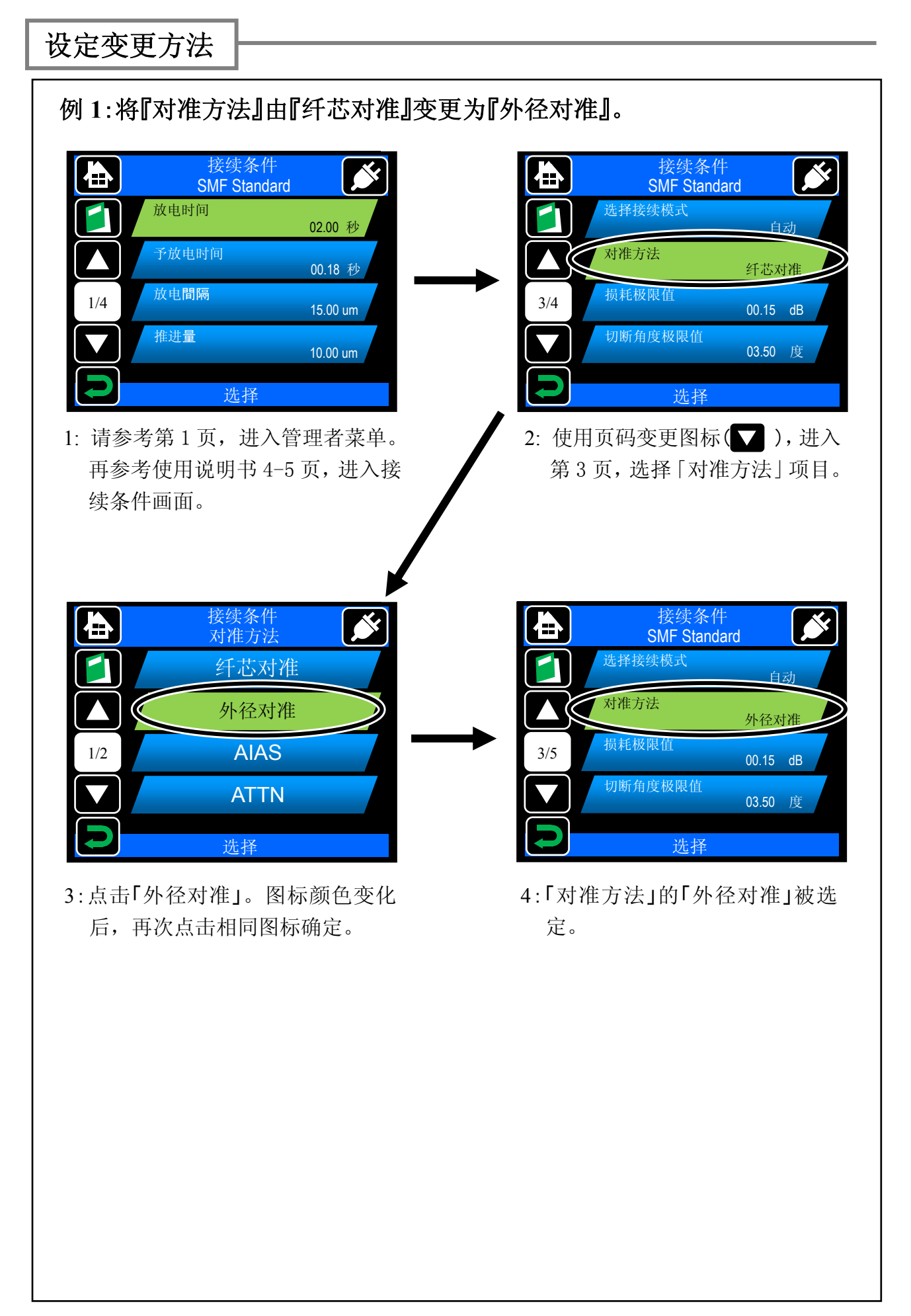

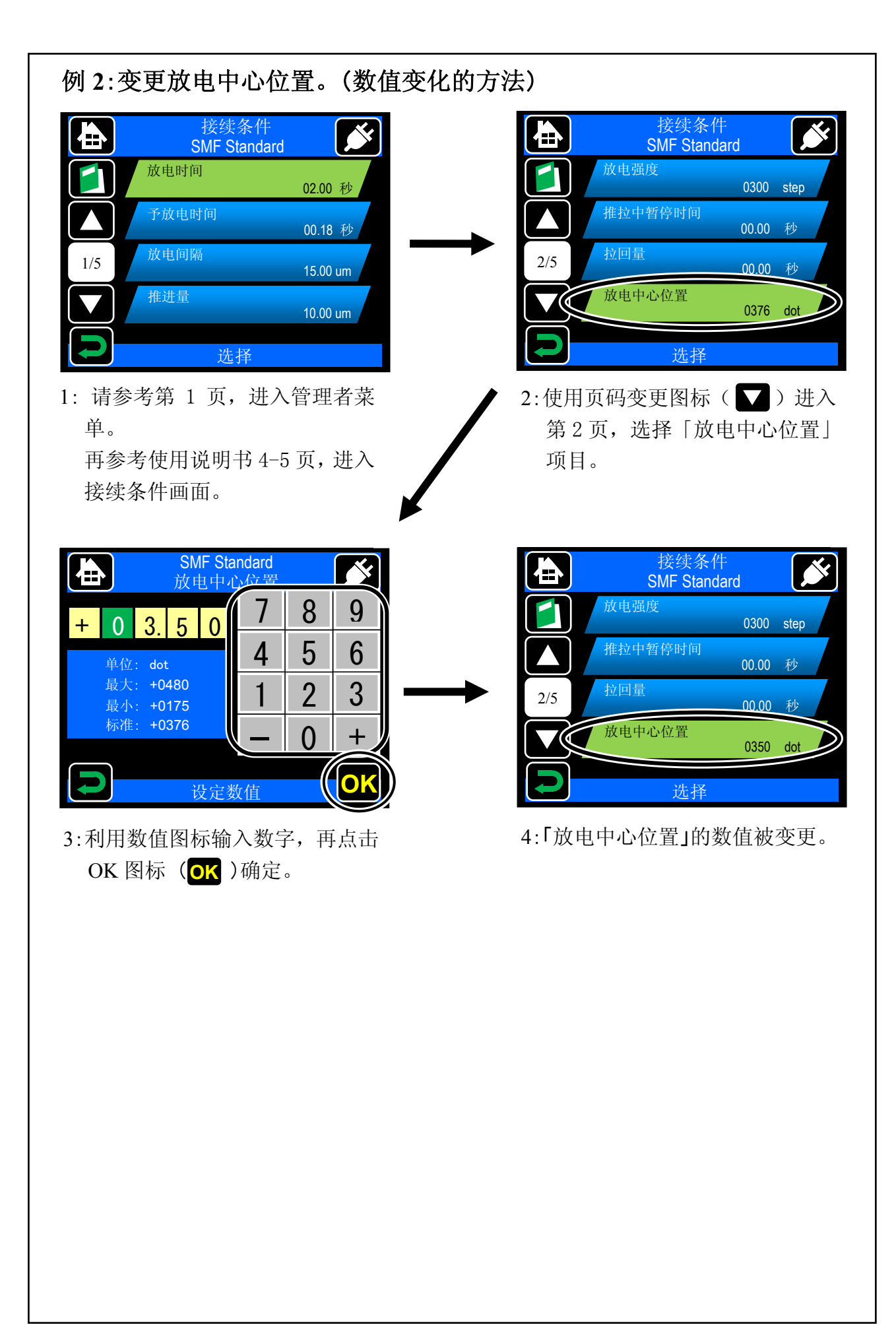

#### 6

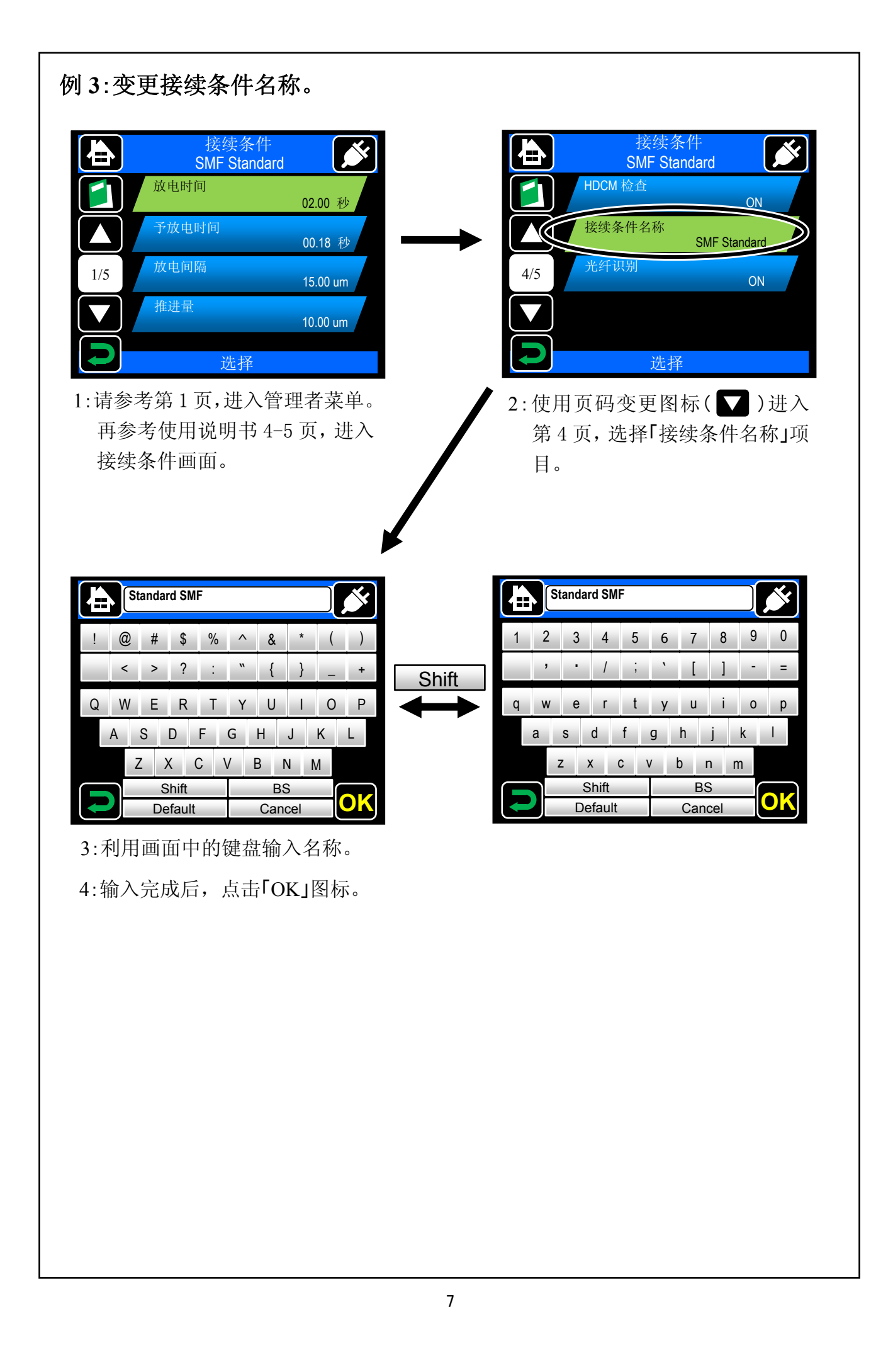

#### <span id="page-9-0"></span>关于纤芯识别(**APDS**)

#### 光纤自动识别功能(**APDS-Auto fiber profiling check and Detection System**)

通过画面自动识别准备接续的光纤纤芯种类,与被选择的接续条件比较,然 后将结果显示在屏幕上,可以防止误选择接续条件和相应的光纤种类。识别结 果与设定条件不符时,出现下面的画面。

- ・ 能够识别的标准光纤为「SMF、MMF、DSF/NZDS、BIF」。
- ・ 对光纤左右两边分别进行识别。
- 无法确定光纤种类时, 提示「不明」。

注:具有代表性的标准光纤特征都已储存在数据资料中。因此对于其他厂家的 光纤或新型光纤有可能发生错误判别的情况。这时,可以将此项功能设定在 OFF 状态,暂停使用此功能。有关光纤特征追加和光纤识别种类的变更,请 与本公司维修中心或营业部门联系。

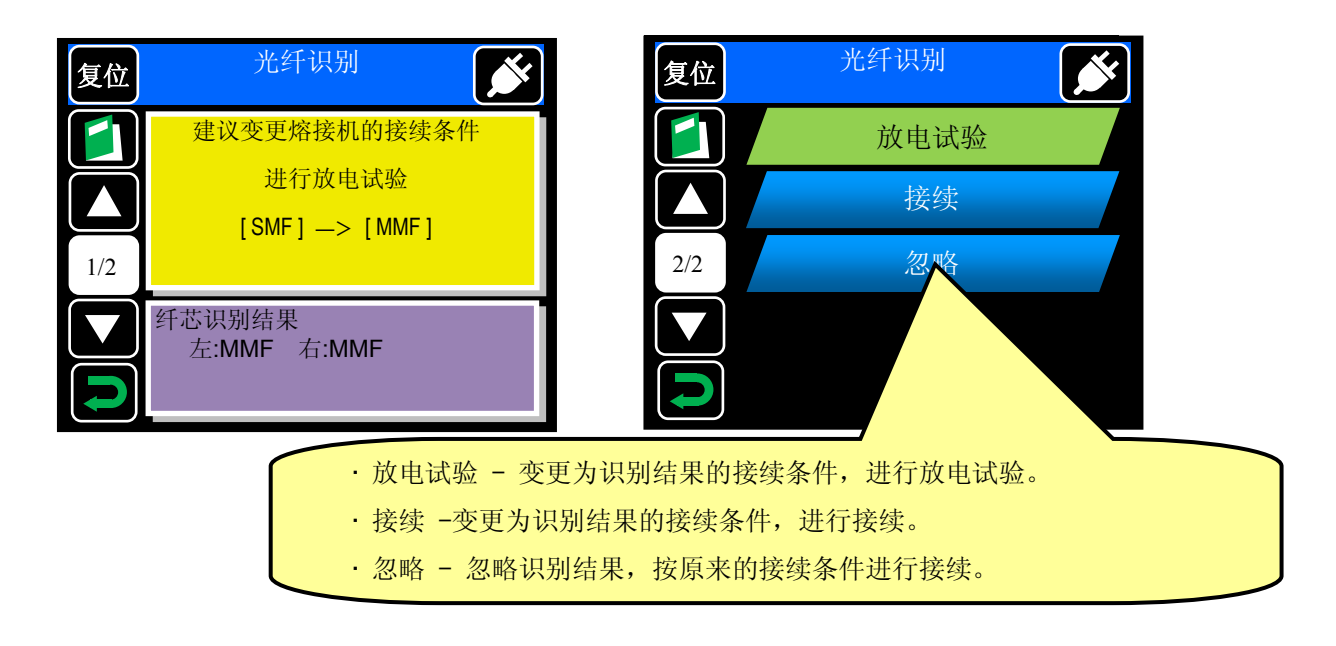

### 接续条件登录(表示)

接续条件在机器出厂是已经被登录在机器数据中。需要使用其他接续条 件时,可以追加登录并显示在画面上已备利用。

#### 重要提示

已经登录的接续条件, 在画面中未选择时, 背景为蓝色; 选择后变成绿色。 未登录的接续条件,未选择时背景为黑色,洗择后变成红色。

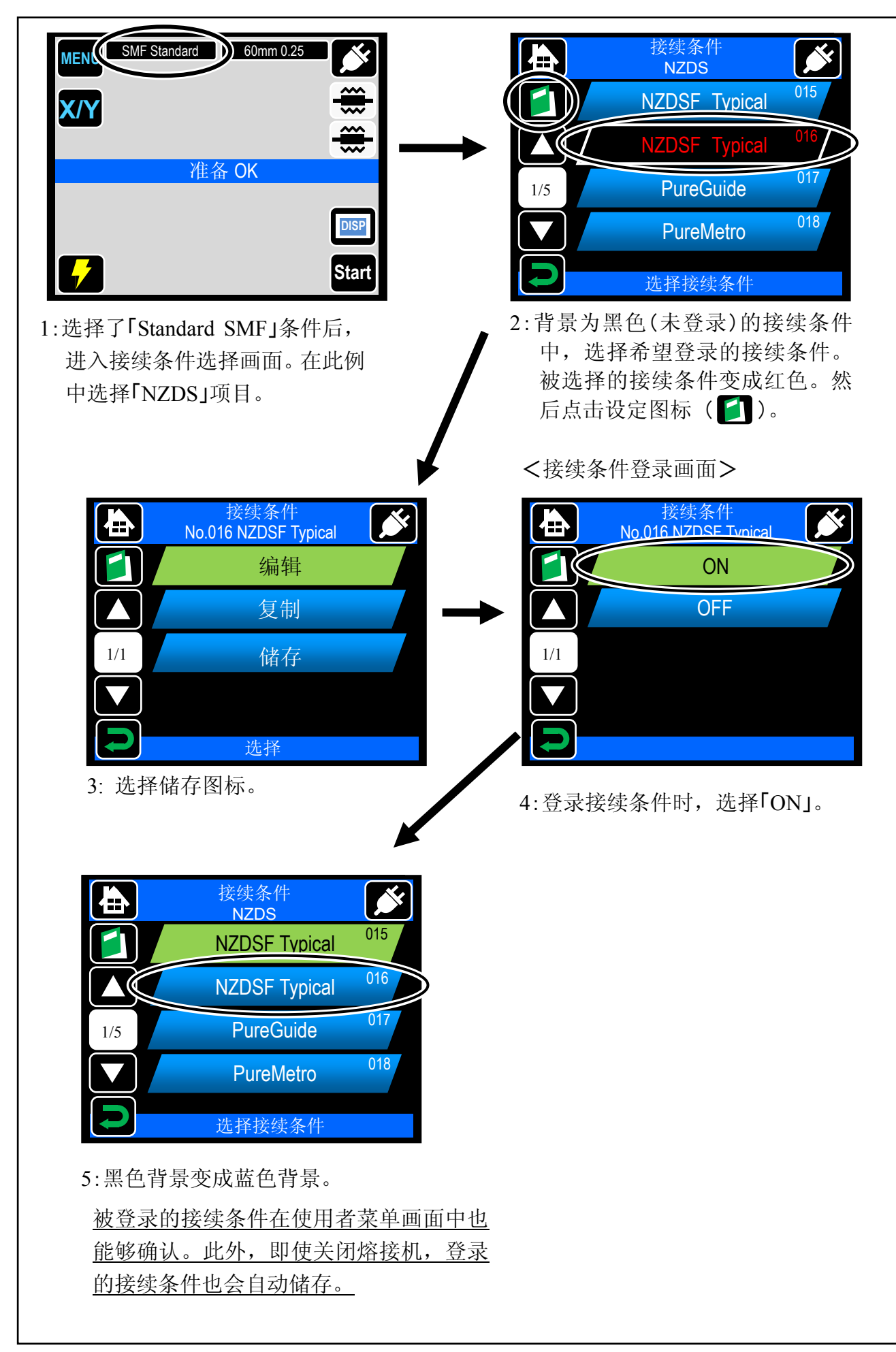

## <span id="page-11-0"></span>接续条件的登录解除方法

已经登录的接续条件,在被选择状态时不能解除。先要选择其他接续条件后,再解除已经登 录的接续条件。

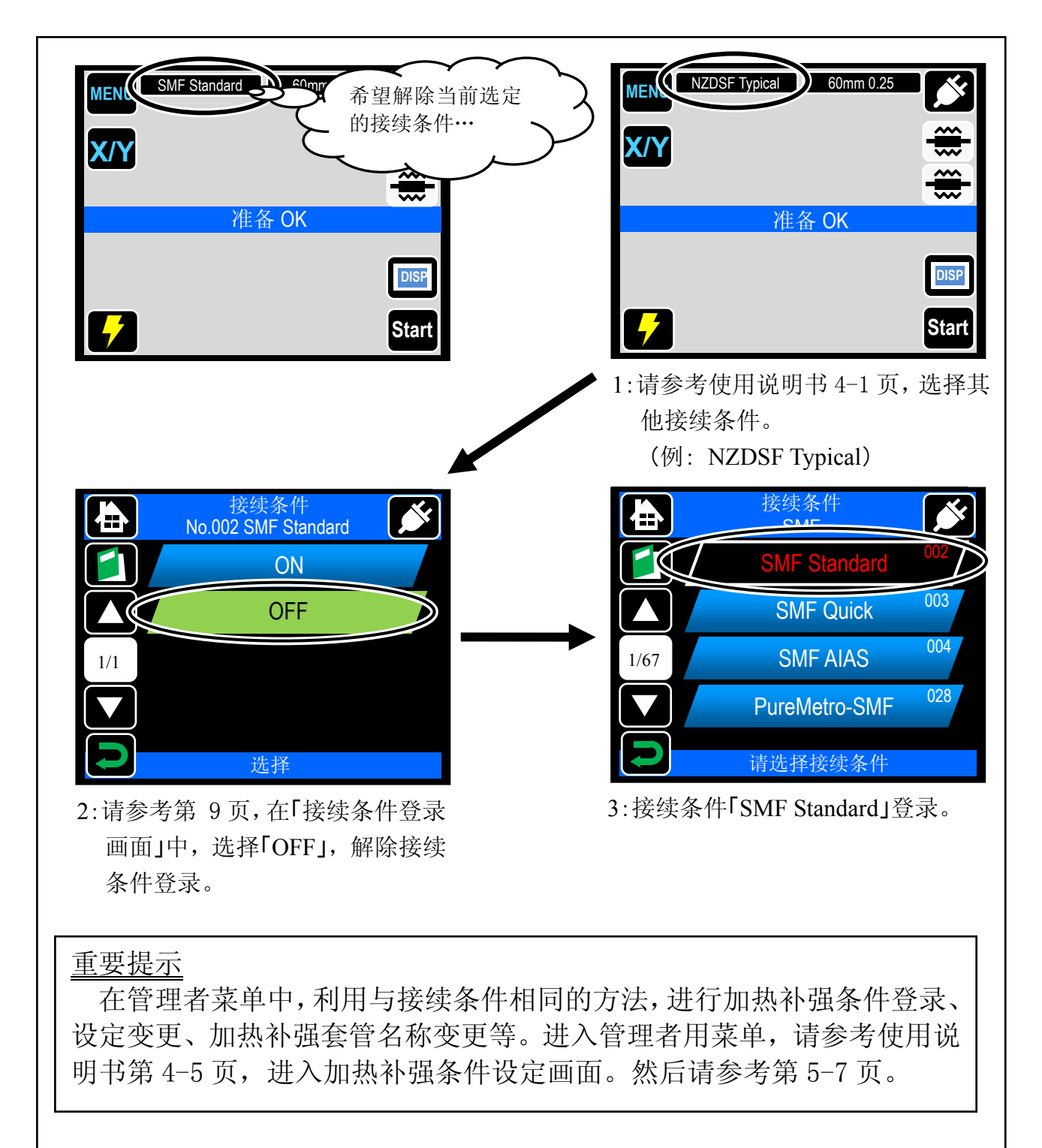

<span id="page-12-0"></span>安全功能

设定安全功能后,任意指定日以后,启动 TYPE-81C 的时候必须输入密码。

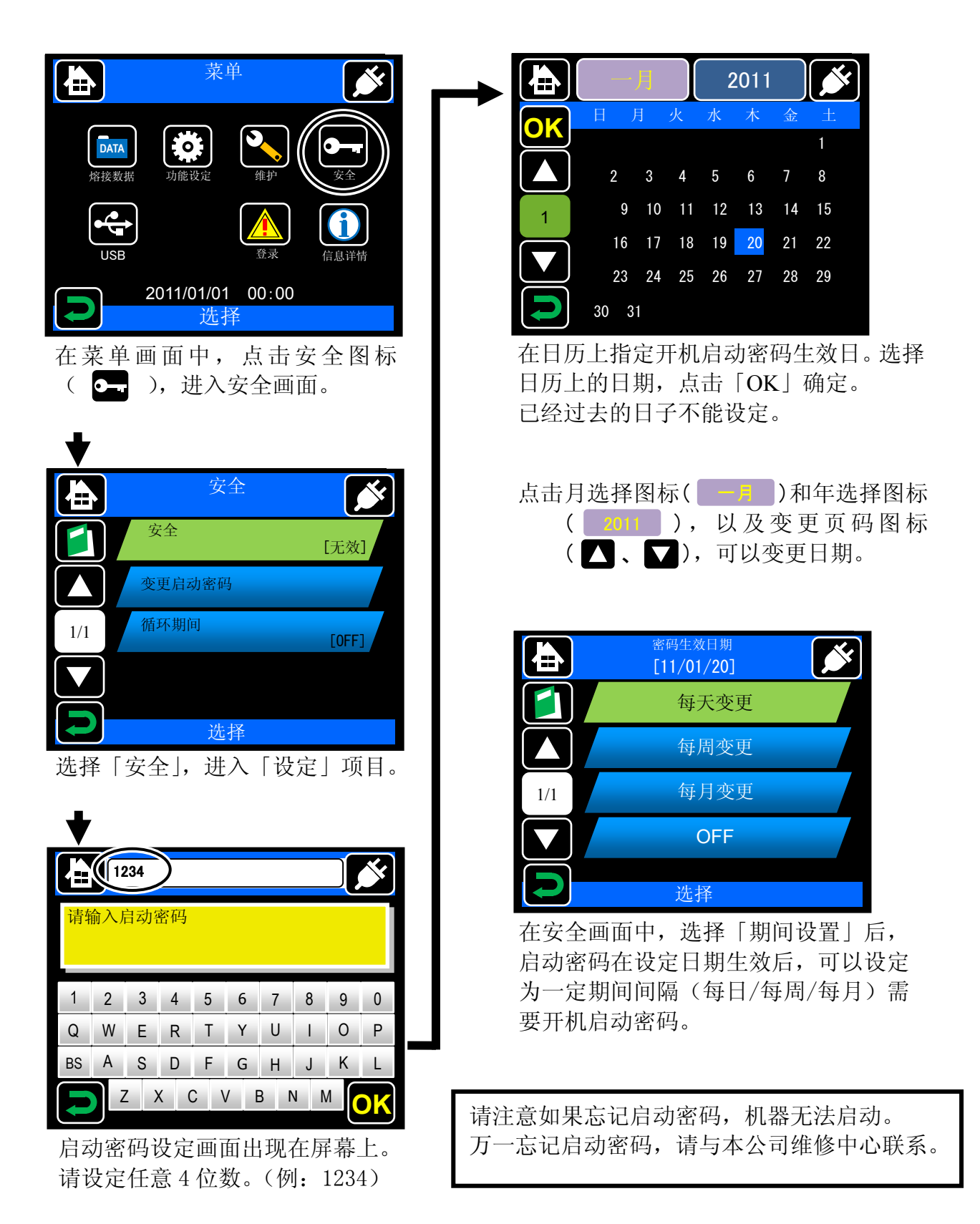

初版 **2012.03** 

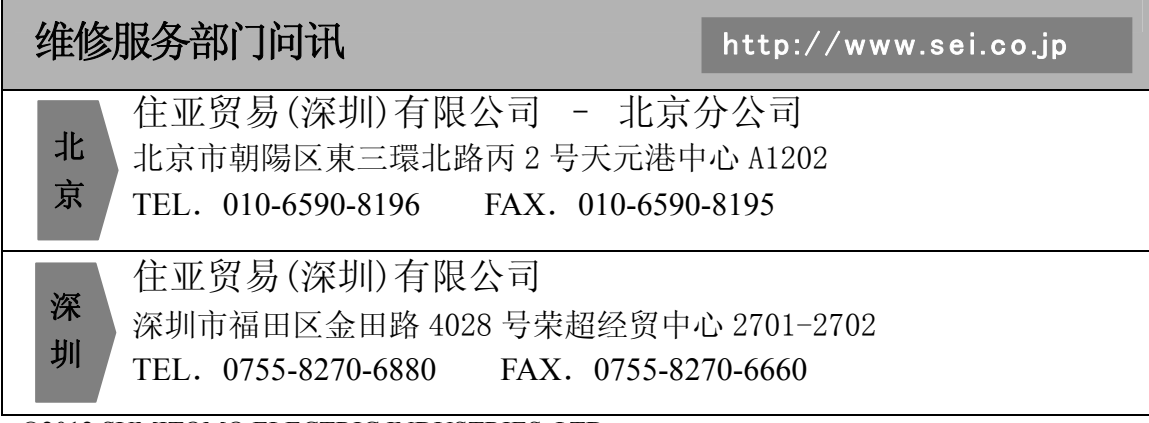

©2012 SUMITOMO ELECTRIC INDUSTRIES, LTD